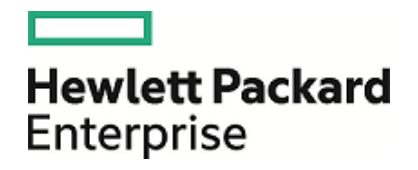

# HPE Operations Agent

Versión de software: 12.01 Windows®, HP-UX, Linux, Solaris y AIX

Guía de licencias

Fecha de publicación del documento: Agosto de 2017 Fecha de publicación del software: Agosto de 2017

#### Avisos legales

#### Garantía

Las únicas garantías para los productos y servicios de Hewlett Packard Enterprise Development Company, L.P se establecen en los términos de garantía expresos que acompañan a dichos productos y servicios. Nada de lo contenido en el presente documento podrá interpretarse como garantía adicional. HPE no asume responsabilidad alguna por los errores editoriales, técnicos u omisiones contenidos en el presente documento.

La información aquí contenida está sujeta a cambios sin previo aviso.

#### Leyenda de derechos restringidos

Software informático confidencial. Se requiere una licencia válida de HPE para su posesión, uso o copia. De conformidad con FAR 12.211 y 12.212, se autoriza el uso del software informático comercial, de la documentación del software informático y de los datos técnicos para componentes comerciales al gobierno de los EE.UU. bajo licencia comercial estándar del fabricante.

#### Aviso de copyright

© Copyright 2016 Hewlett Packard Enterprise Development LP

#### Avisos de marcas registradas

Adobe® es una marca comercial de Adobe Systems Incorporated.

Microsoft® y Windows® son marcas comerciales registradas en EE.UU. del grupo de compañías de Microsoft.

UNIX® es una marca comercial registrada de The Open Group.

Este producto incluye una interfaz de la biblioteca de compresión de uso general 'zlib' con Copyright ©1995-2002 Jean-loup Gailly y Mark Adler.

#### Actualizaciones de la documentación

La página de título de este documento contiene la siguiente información identificativa:

- Número de versión del software, que indica la versión del software.
- <sup>l</sup> Fecha de publicación del documento, que cambia cada vez que se actualiza el documento.
- <sup>l</sup> Fecha de publicación del software, que indica la fecha de publicación de esta versión del software.

Para buscar actualizaciones recientes o para asegurarse de estar usando la edición más reciente de un documento, vaya a: **https://softwaresupport.hpe.com**

Este sitio requiere que el usuario se registre para obtener un HPE Passport y que inicie sesión. Para registrarse y obtener un ID de HPE Passport, vaya a: **https://hpp12.passport.hpe.com/hppcf/createuser.do**

O haga clic en el vínculo de **registro** en la parte superior de la página Soporte técnico de HPE Software.

Recibirá ediciones actualizadas o nuevas si se suscribe al servicio de soporte técnico del producto. Póngase en contacto con su representante de ventas HPE para mayor información.

#### Soporte

Visite el sitio web de Soporte técnico de HPE Software en: **https://softwaresupport.hpe.com**

Este sitio web proporciona información de contacto y detalles sobre los productos, servicios y soporte técnico que ofrece HPE Software.

El soporte técnico en línea de HPE Software permite al cliente solucionar los problemas por sí mismo. Ofrece una forma rápida y eficaz de acceder a las herramientas de soporte técnico interactivas necesarias para gestionar su negocio. Como valorado cliente de soporte técnico, se puede beneficiar del sitio web de soporte técnico para:

- Buscar documentos en la base de conocimiento que le puedan interesar
- Enviar y rastrear casos de soporte técnico y solicitudes de mejora
- Descargar revisiones de software
- Gestionar contratos de soporte técnico
- Buscar contactos de soporte técnico de HPE
- Revisar la información sobre servicios disponibles
- Participar en conversaciones con otros clientes de software
- Investigar y registrarse en cursos de formación de software

La mayoría de las áreas de soporte técnico requieren que se registre como usuario de HPE Passport y que inicie sesión. Algunas pueden requerir también un contrato de soporte técnico. Para registrarse y obtener un ID de HPE Passport, vaya a:

#### **https://hpp12.passport.hpe.com/hppcf/createuser.do**

Para obtener más información sobre los niveles de acceso, vaya a:

#### **https://softwaresupport.hpe.com/web/softwaresupport/access-levels**

**HPE Software Solutions Now** permite acceder al sitio web del portal de integración y soluciones de HPSW. Este sitio le permite explorar las soluciones de productos de HPE para satisfacer las necesidades de su negocio e incluye una lista completa de integraciones entre los distintos productos de HPE, así como una enumeración de los procesos de ITIL. La dirección URL de este sitio web es

**https://softwaresupport.hpe.com/**

## Contenido

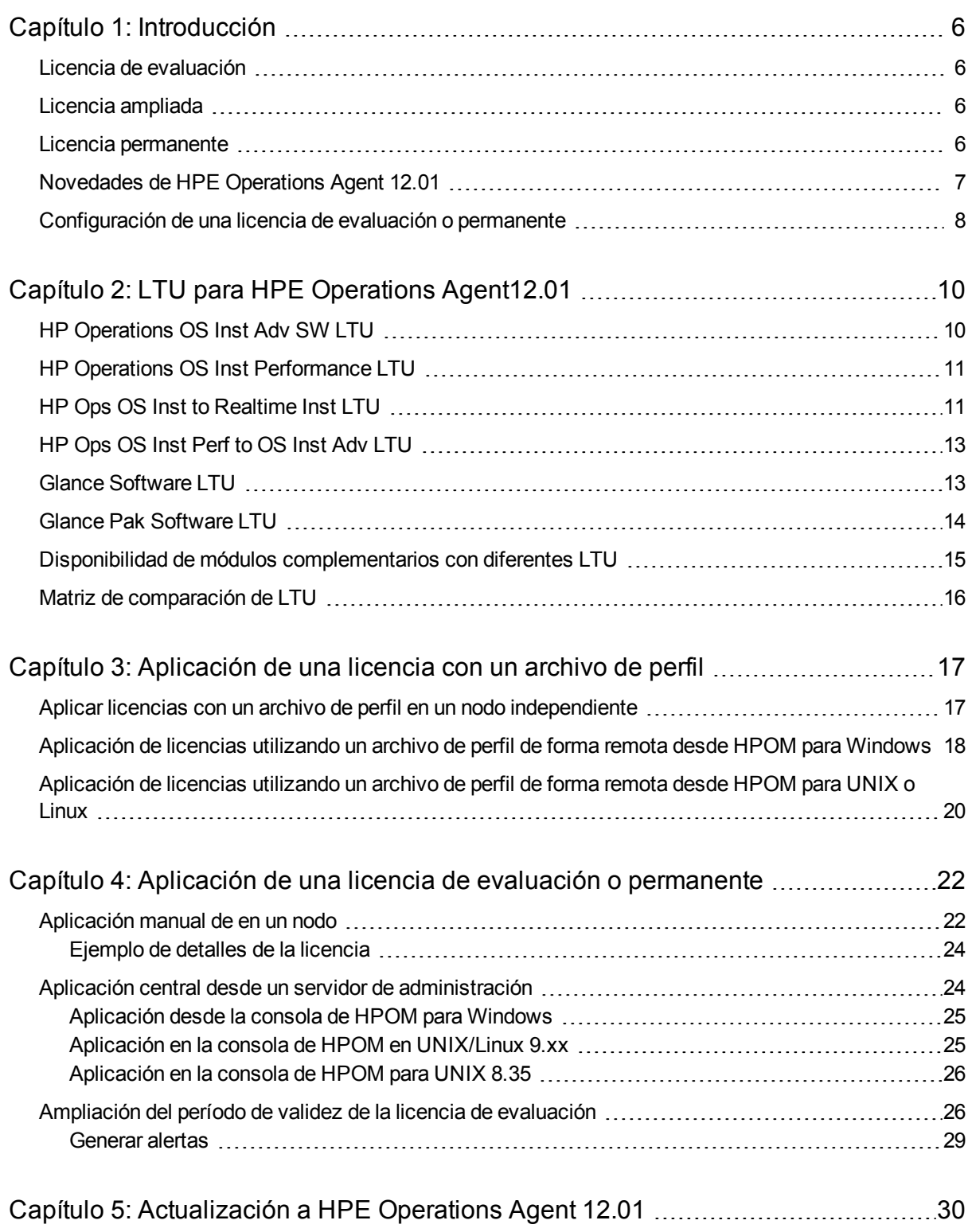

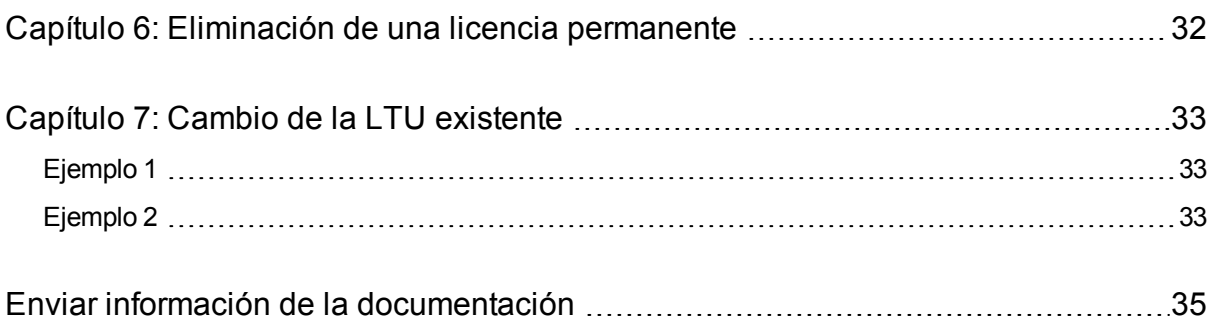

# <span id="page-5-0"></span>Capítulo 1: Introducción

En función del tipo de instalación, HPE Operations Agent se puede usar con uno de los siguientes tipos de licencia:

- Licencia de evaluación
- Licencia ampliada
- Licencia permanente

La utilidad oalicense le ayuda a habilitar una licencia. Esta utilidad también le ayudará a puede migrar de un tipo de licencia a otro.

## <span id="page-5-1"></span>Licencia de evaluación

Si instala el producto en un nodo independiente, sólo se puede usar HPE Operations Agent cuando se haya configurado la licencia en el nodo. En la licencia predeterminada se selecciona Ninguno. La licencia de evaluación habilita todos los módulos y componentes de HPE Operations Agent durante 60 días. Después de 60 días, la licencia de evaluación caduca y deshabilita el producto. Para continuar usando el producto, solicite una licencia permanente o una ampliación de la licencia de evaluación.

## <span id="page-5-2"></span>Licencia ampliada

Puede usar HPE Operations Agent en modo de evaluación durante un período más largo ampliando el período de validez de la licencia de evaluación. Después de ampliar la licencia de evaluación, puede usar las características proporcionadas con la LTU durante otros 60 días. No puede ampliar la licencia de evaluación más de dos veces. Al intentar ampliar una licencia de evaluación por tercera vez, aparece un mensaje de error indicando que la licencia ha alcanzado su límite de ampliación máxima.

## <span id="page-5-3"></span>Licencia permanente

La licencia permanente de HP Operations Agent no caduca después de un tiempo específico. En función de sus requisitos, esta licencia le permite elegir entre las **licencias de uso (LTU)** disponibles.

HPE Operations Agent 12.01 proporciona capacidades de monitorización y diagnóstico en tiempo real mediante los siguientes módulos complementarios:

- Real-Time Metric Access (RTMA): permite acceder a la métrica de rendimiento del sistema en tiempo real. Puede monitorizar la métrica de rendimiento en tiempo real de los equipos remotos con la utilidad cpsh, presentada por el componente RTMA.
- Real-Time Measurement (RTM): permite monitorizar la métrica de rendimiento del sistema en tiempo real desde la amplia interfaz proporcionada por la ficha Vista de diagnóstico de HP Performance Manager 9.00. Las capacidades de RTM se proporcionan a través de hpsensor.
- Software GlancePlus: permite monitorizar el rendimiento del sistema en tiempo real, con la ayuda de la representación de datos gráfica y en formato de tabla.

Puede usar todos los módulos anteriores, o una combinación de ellos, con diferentes LTU. Para más información sobre los LUT, consulte LTU para HPE [Operations](#page-9-0) Agent [12.01.](#page-9-0)

## <span id="page-6-0"></span>Novedades de HPE Operations Agent 12.01

La nueva directiva de licencias para los distintos escenarios se puede encontrar en la siguiente tabla.

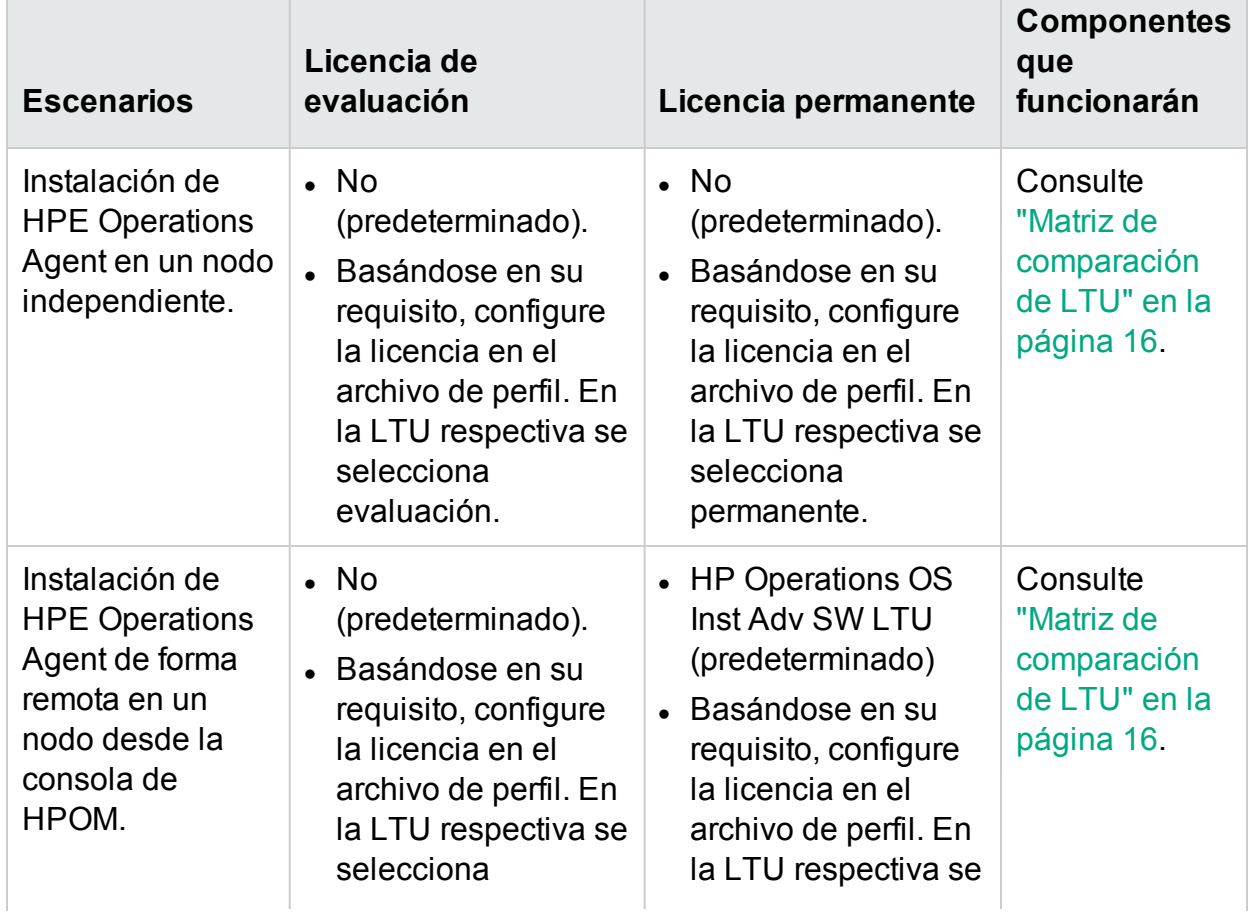

#### **Tabla 1: Nuevo comportamiento de licencias**

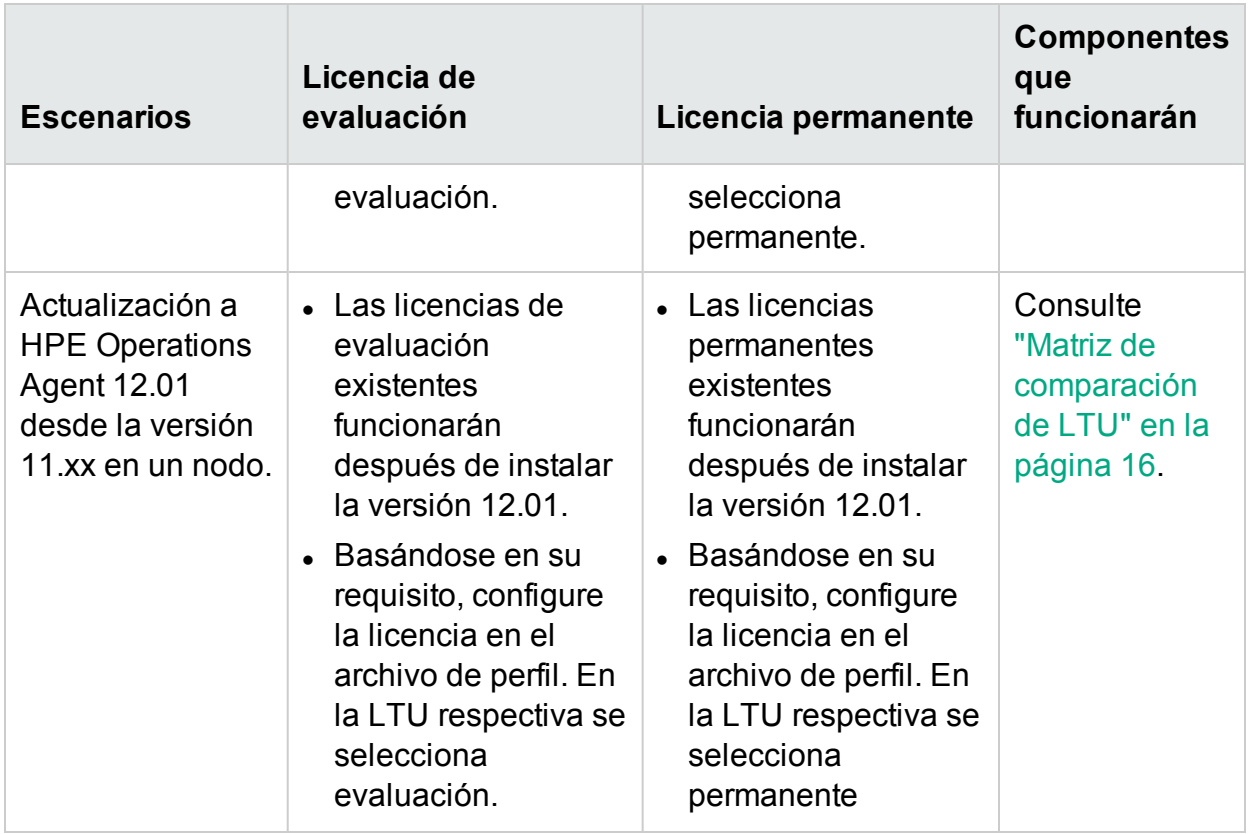

#### **Tabla 1: Nuevo comportamiento de licencias, continuación**

### <span id="page-7-0"></span>Configuración de una licencia de evaluación o permanente

Las licencias de evaluación o permanentes se pueden configurar como se indica a continuación:

<sup>l</sup> **Aplicar desde un nodo independiente o un servidor de gestión**: en este método, para habilitar manualmente una licencia permanente en el nodo, es preciso usar el comando oalicense en cada una de las LTU por separado.

Tras instalar HPE Operations Agent 12.01 en un nodo independiente, en la configuración predeterminada de la licencia se selecciona **Ninguno**. Los componentes Operations Monitoring y Performance Collection solo empezarán a funcionar cuando se hayan aplicado las licencias. Los procesos básicos de HPE Operations Agent funcionarán en el nodo aunque no se hayan configurado licencias. En un entorno en el que HPOM no está presente, la instalación de HPE Operations Agent en un servidor independiente sólo habilita los procesos básicos de HPE Operations Agent.

Una instalación remota que usa la consola de HPOM habilita una licencia permanente en el nodo.

Para más información, consulte Aplicación de una licencia de [evaluación](#page-21-0) o [permanente.](#page-21-0)

<sup>l</sup> **Con un archivo de perfil**: en este método se puede habilitar una licencia permanente o de evaluación desde la lista de LTU disponibles de un archivo de perfil. Las LTU se especifican en el archivo de texto o en el archivo de configuración antes de empezar a instalar HPE Operations Agent. Para más información, consulte Aplicación de una licencia de evaluación o [permanente](#page-16-0) con un archivo de perfil.

# <span id="page-9-0"></span>Capítulo 2: LTU para HPE Operations Agent12.01

Puede aplicar una de las siguientes **licencias de uso** (**LTU**) para el producto HPE Operations Agent:

- HP [Operations](#page-9-1) OS Inst Adv SW LTU
- HP Operations OS Inst [Performance](#page-10-0) LTU
- HP Ops OS Inst to [Realtime](#page-10-1) Inst LTU
- HP Ops OS Inst Perf to OS Inst Adv [LTU](#page-12-0)
- <sup>l</sup> Glance [Software](#page-12-1) LTU
- <span id="page-9-1"></span>**.** Glance Pak [Software](#page-13-0) LTU

## HP Operations OS Inst Adv SW LTU

Esta LTU permite usar todos los componentes de HPE Operations Agent, excepto los siguientes componentes: RTM, RTMA y GlancePlus.

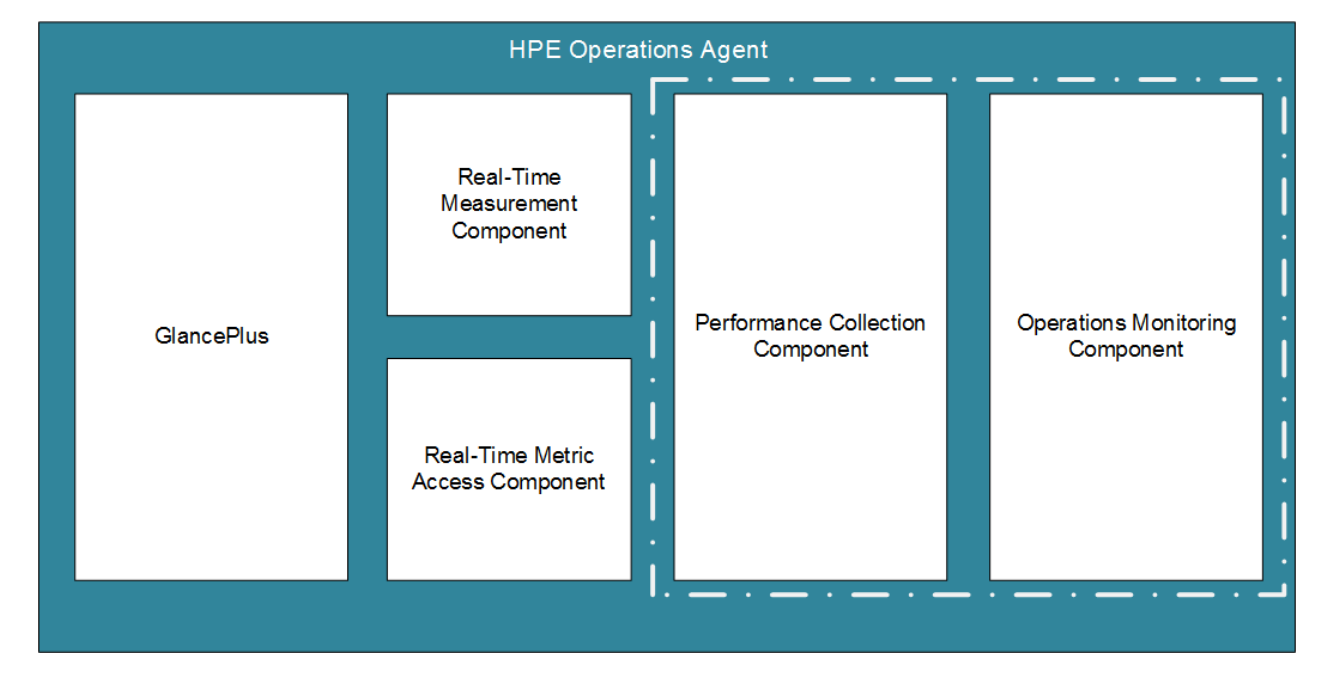

**Figura 1: Componentes habilitados con HP Operations OS Inst Adv SW LTU**

#### **Versiones adicionales**

HP Operations OS Inst Adv SW LTU está disponible en las siguientes versiones adicionales:

- <sup>l</sup> **HP Operations OS Inst Adv NP FO SW LTU**: si desea monitorizar los sistemas que se están ejecutando en una configuración de clúster de conmutación por error, debe instalar HPE Operations Agent en todos los nodos de clúster. Puede usar la HP Operations OS Inst Adv NP FO SW LTU en los nodos del clúster que no están activos. Esta LTU sólo puede usarse en el modo permanente; no puede usar esta LTU para evaluación.
- <sup>l</sup> **HP Operations OS Inst Adv NP DV SW LTU**: si desea instalar HPE Operations Agent en sistemas de ensayo (con fines de planificación y evaluación), use la HP Operations OS Inst Adv NP DV SW LTU. Esta LTU sólo puede usarse en el modo permanente; no puede usar esta LTU para evaluación.

## <span id="page-10-0"></span>HP Operations OS Inst Performance LTU

Esta LTU sólo permite usar el componente Componente Performance Collection de HPE Operations Agent. Esta LTU permite monitorizar el rendimiento de un sistema independiente.

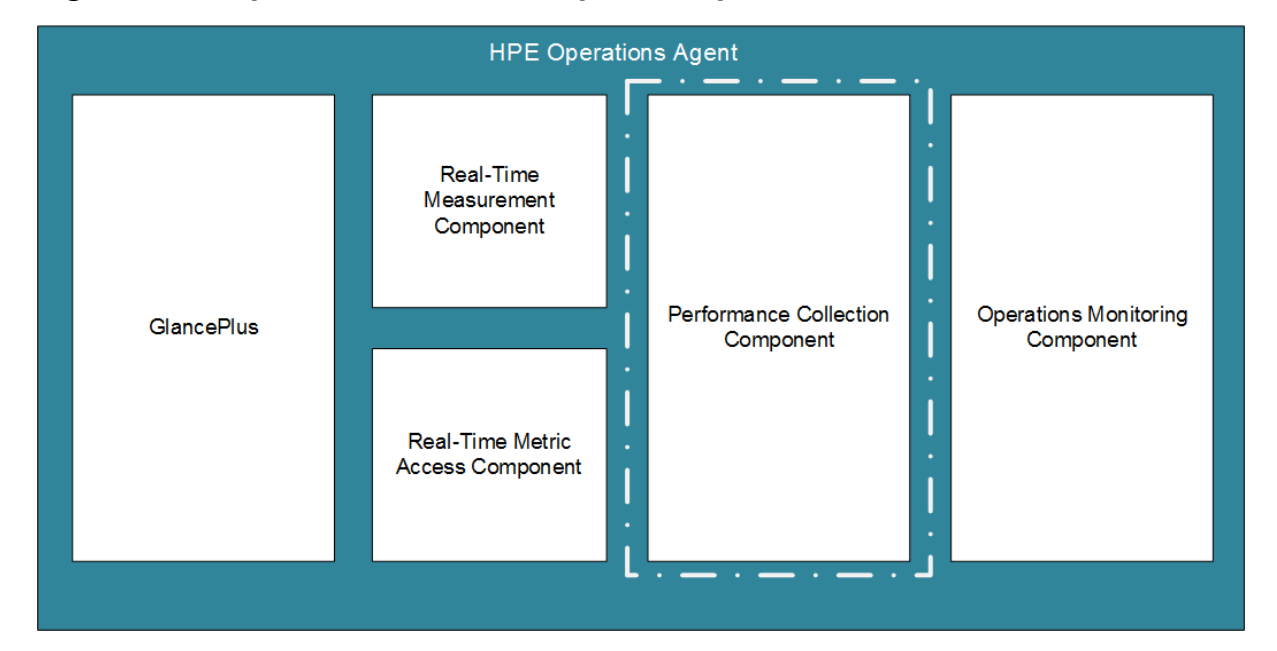

#### **Figura 2: Componentes habilitados por HP Operations OS Inst Performance LTU**

## <span id="page-10-1"></span>HP Ops OS Inst to Realtime Inst LTU

Esta LTU permite usar todas las funciones de HPE Operations Agent con los componentes RTM y RTMA, pero no incluye el software GlancePlus. Después de aplicar esta LTU, puede integrar HPE Operations Agent 12.01 con HPE Performance Manager 9.00 y ver los datos del sistema en tiempo real recopilados por HPE Operations Agent de varios nodos en la pestaña Diagnostic View de HP Performance Manager 9.00. Además, puede usar la utilidad cpsh para ver los datos del sistema en tiempo real recopilados por HPE Operations Agent desde diferentes nodos.

Antes de aplicar esta LTU, asegúrese de que la HP Operations OS Inst Adv SW LTU ya se ha aplicado en el nodo.

En la figura 3 se resaltan los componentes que HP Ops OS Inst to Realtime Inst LTU habilita.

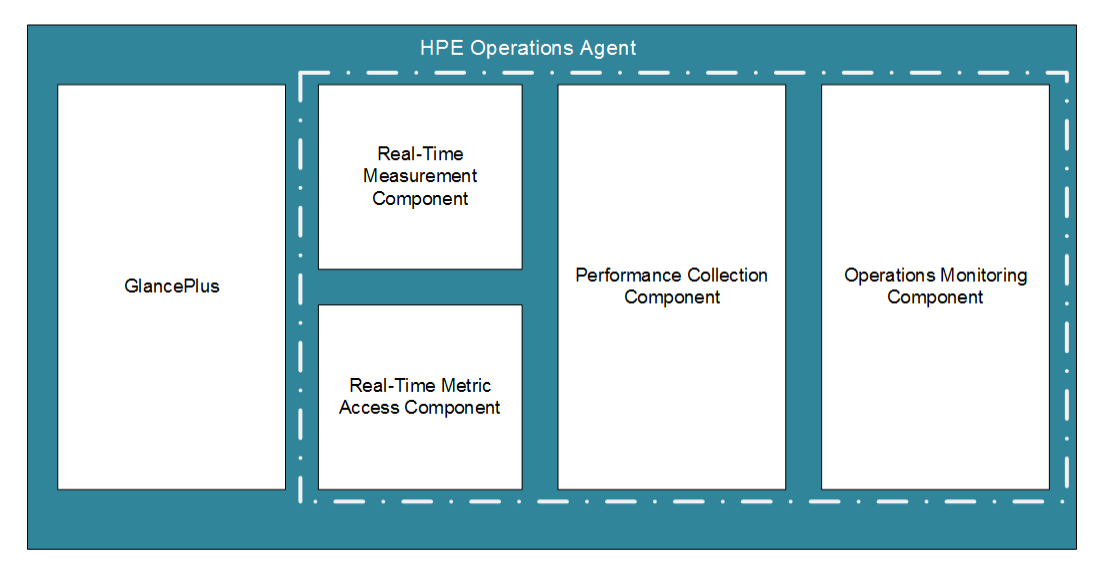

**Figura 3: Componentes habilitados por HP Ops OS Inst to Realtime Inst LTU**

#### **Versiones adicionales**

HP Ops OS Inst to Realtime Inst LTU está disponible en las siguientes versiones adicionales:

- <sup>l</sup> **HP Ops OS Inst to Realtime Inst NP FO LTU**: si desea monitorizar los sistemas que se están ejecutando en una configuración de clúster de conmutación por error, debe instalar HPE Operations Agent en todos los nodos de clúster. Puede usar la HP Ops OS Inst to Realtime Inst NP FO LTU en los nodos del clúster que no están activos. Esta LTU sólo puede usarse en el modo permanente; no puede usar esta LTU para evaluación.
- <sup>l</sup> **HP Ops OS Inst to Realtime Inst NP DV LTU** : si desea instalar HPE Operations Agent en sistemas de ensayo (con fines de planificación y evaluación), use la HP Ops OS Inst to Realtime Inst NP DV LTU . Esta LTU sólo puede usarse en el modo permanente; no puede usar esta LTU para evaluación.

## <span id="page-12-0"></span>HP Ops OS Inst Perf to OS Inst Adv LTU

Esta LTU permite actualizar la HP Operations OS Inst Performance LTU existente en un servidor independiente a la HP Operations OS Inst Adv SW LTU para usar las funciones de HPE Operations Agent, excepto los siguientes componentes: RTM, RTMA y GlancePlus. Esta LTU sólo puede usarse en el modo permanente; no puede usar esta LTU para evaluación.

#### **Versiones adicionales**

HP Ops OS Inst Perf to OS Inst Adv LTU está disponible en las siguientes versiones adicionales:

- <sup>l</sup> **HP Perf to OS Inst Adv Upg Software NP FO SW LTU**: si desea monitorizar los sistemas que se están ejecutando en una configuración de clúster de conmutación por error, debe instalar HPE Operations Agent en todos los nodos de clúster. Puede usar la HP Perf to OS Inst Adv Upg Software NP FO SW LTU en los nodos del clúster que no están activos. Esta LTU sólo puede usarse en el modo permanente; no puede usar esta LTU para evaluación.
- <sup>l</sup> **HP Perf to OS Inst Adv Upg Software NP DV SW LTU**: si desea instalar HPE Operations Agent en sistemas de ensayo (con fines de planificación y evaluación), use la HP Perf to OS Inst Adv Upg Software NP DV SW LTU. Esta LTU sólo puede usarse en el modo permanente; no puede usar esta LTU para evaluación.

## <span id="page-12-1"></span>Glance Software LTU

**Nota:** Puesto que el software GlancePlus sólo puede usarse en plataformas UNIX/Linux, sólo puede aplicar esta LTU en nodos de UNIX/Linux.

Esta LTU sólo habilita el software GlancePlus y el componente RTMA en el nodo. Si sólo habilita esta LTU en un nodo, sólo puede usar el software GlancePlus con el componente RTMA en el nodo. Con esta LTU, puede usar la utilidad cpsh para ver los datos del sistema en tiempo real recopilados por HPE Operations Agent desde diferentes nodos. No puede usar otras funciones estándar ofrecidas por HPE Operations Agent.

#### **Figura 4: Componentes habilitados por Glance Software LTU**

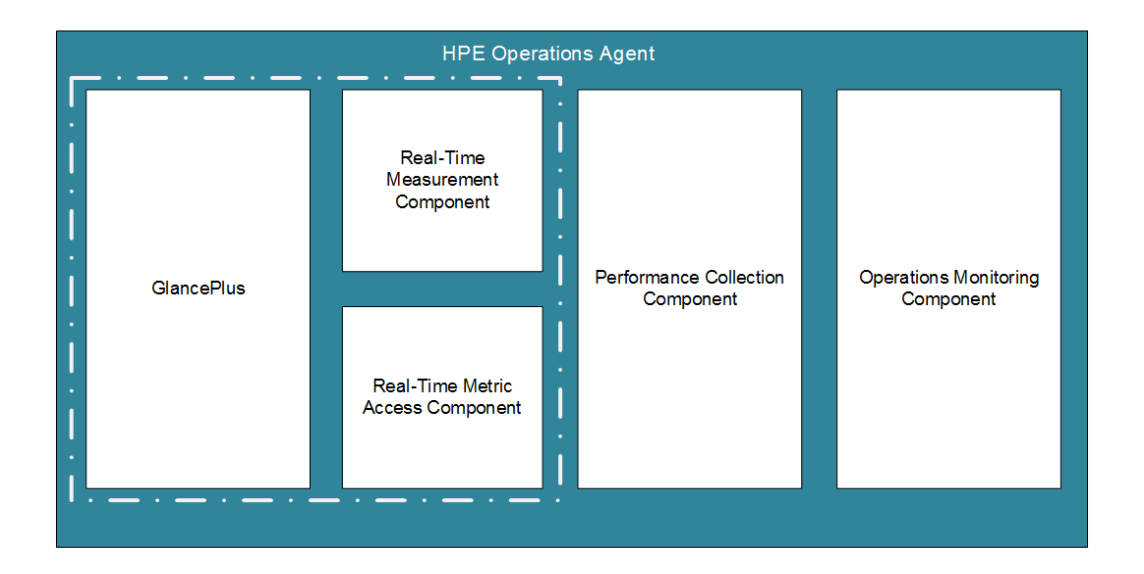

### <span id="page-13-0"></span>Glance Pak Software LTU

**Nota:** Puesto que el software GlancePlus sólo puede usarse en plataformas UNIX/Linux, sólo puede aplicar esta LTU en nodos de UNIX/Linux.

Esta LTU sólo permite usar el componente Componente Performance Collection de HPE Operations Agent junto con el software GlancePlus y el componente RTMA. Con esta LTU, puede usar la utilidad cpsh para ver los datos del sistema en tiempo real recopilados por HPE Operations Agent desde diferentes nodos.

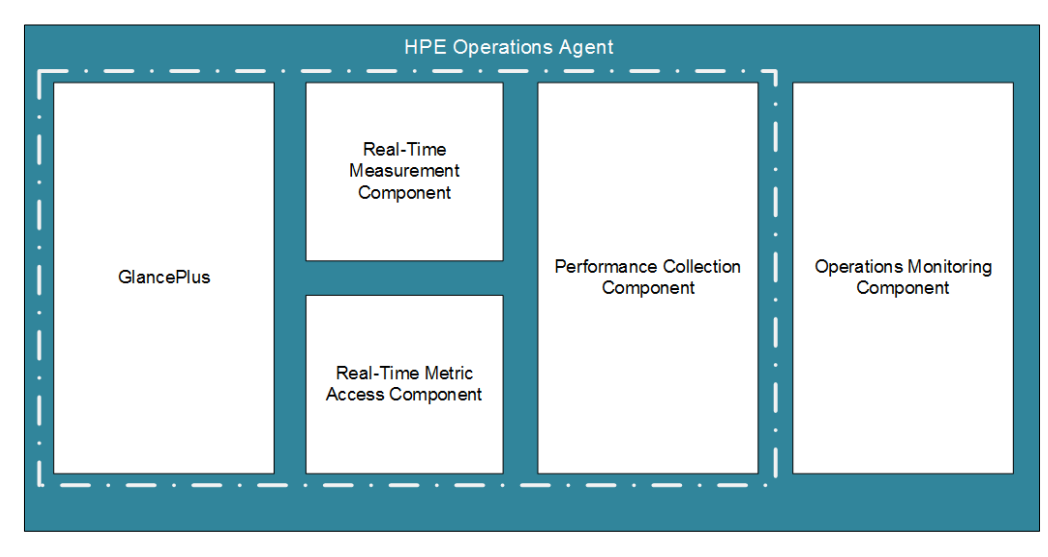

**Figura 5: Componentes habilitados por Glance Pak Software LTU**

### <span id="page-14-0"></span>Disponibilidad de módulos complementarios con diferentes LTU

La licencia de evaluación habilita HPE Operations Agent con los componentes RTM y RTMA y el software GlancePlus en el nodo. Sin embargo, si no aplica una licencia permanente dentro de un plazo de 60 días después de la instalación (o amplía la licencia de evaluación), HPE Operations Agent (con RTM, RTMA y GlancePlus) dejará de estar activo. Puede seleccionar entre seis LTU distintos. Puede habilitar HPE Operations Agent con una combinación de los módulos complementarios (RTM, RTMA o GlancePlus) en el nodo usando una de estas LTU.

La tabla 2 se indica la disponibilidad de los módulos complementarios para las distintas LTU de HPE Operations Agent.

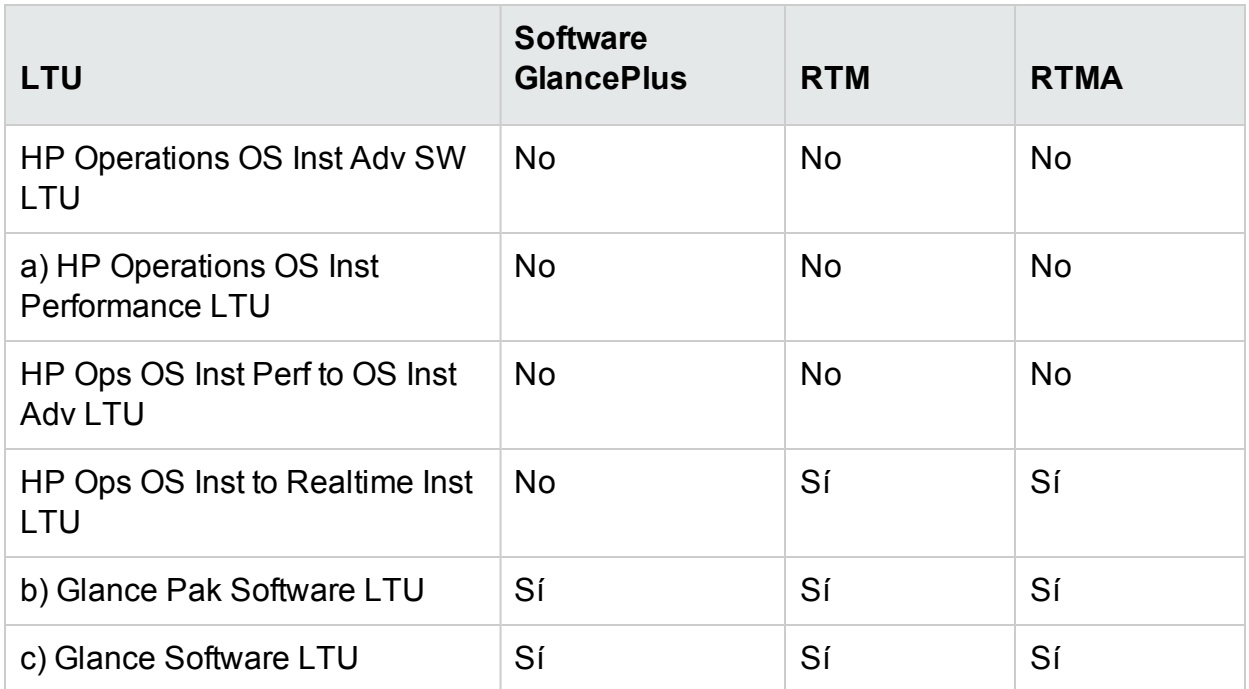

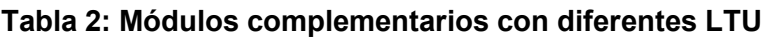

a) Si sólo habilita la HP Operations OS Inst Performance LTU, no puede usar ninguna función estándar de HPE Operations Agent, aparte del componente Componente Performance Collection.

b) Si sólo habilita Glance Pak Software LTU, no puede usar ninguna función estándar de HPE Operations Agent, aparte de Componente Performance Collection, el software GlancePlus, el componente RTM y el componente RTMA.

c) Si sólo habilita Glance Software LTU, no puede usar ninguna función estándar de HPE Operations Agent, aparte del software GlancePlus, el componente RTM y el componente RTMA.

### <span id="page-15-0"></span>Matriz de comparación de LTU

En la tabla 3 se enumeran los componentes de HPE Operations Agent que presentan los diferentes LTU.

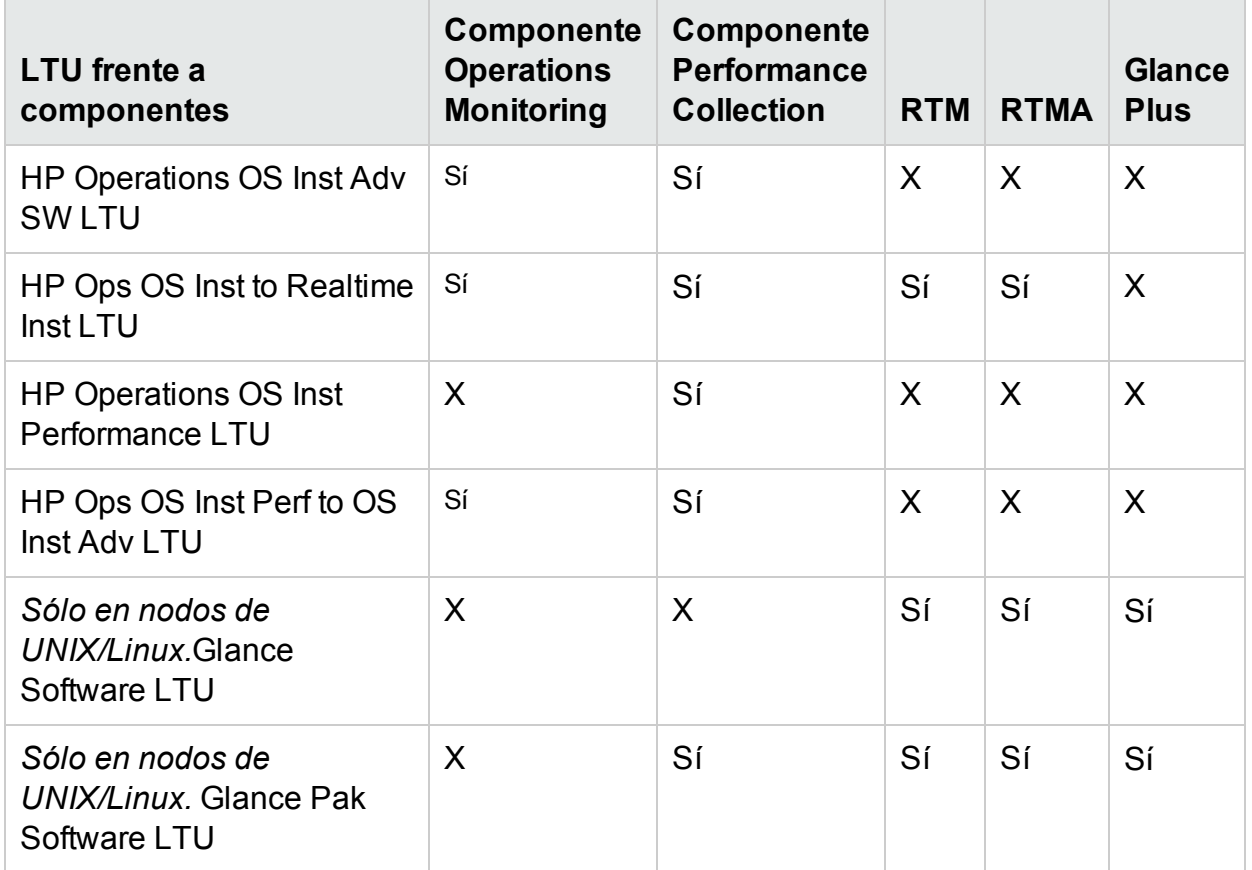

#### **Tabla 3: Matriz de comparación de LTU**

# <span id="page-16-0"></span>Capítulo 3: Aplicación de una licencia con un archivo de perfil

Las licencias de evaluación o permanentes se pueden configurar utilizando el archivo de perfil en un nodo independiente o en la instalación remota del servidor de gestión de HPOM. Especifique las LTU en el archivo de texto o de configuración antes de comenzar la instalación y de que se habiliten las licencias requeridas.

<span id="page-16-1"></span>Para más información sobre el archivo de perfil, consulte Instalación de HPE Operations Agent con un archivo de perfil en la *Guía de Instalación*.

### Aplicar licencias con un archivo de perfil en un nodo independiente

Antes de comenzar la instalación en un nodo Windows o en un nodo UNIX/Linux, el requisito de licencia se puede especificar en un archivo de texto y el programa de instalación usará el mismo archivo durante todo el proceso. Puede especificar el tipo de licencia y, a continuación, comenzar la instalación.

Para aplicar licencias de evaluación o permanentes en un nodo independiente a través del archivo de perfil, siga estos pasos:

- 1. Inicie una sesión en el sistema con privilegios de administrador.
- 2. Abra el archivo de texto y agregue las LTU en función de su requisito de la siguiente lista:
	- set eaagt.license:HP\_Operations\_OS\_Inst\_Adv\_SW\_LTU=PERMANENT or EVALUATION
	- set eaagt.license:Glance\_Software\_LTU=PERMANENT or EVALUATION
	- set eaagt.license:HP\_Ops\_OS\_Inst\_to\_Realtime\_Inst\_LTU=PERMANENT or EVALUATION
	- set eaagt.license:HP\_Operations\_OS\_Inst\_Performance\_ LTU=PERMANENT or EVALUATION
	- set eaagt.license:ALL=PERMANENT/EVALUATION

Antes de comenzar la instalación con el archivo de perfil sólo se pueden establecer las LTU que se indican en la lista del archivo texto.

**Nota:** Debe agregar las LTU indicadas en función de su requisito.

Si necesita usar todos los componentes de HP Operations Agent, pero no necesita RTM, RTMA y GlancePlus, agregue sólo set eaagt.license:HP\_ Operations OS Inst Adv SW LTU=PERMANENT or EVALUATION al archivo de texto.

Si necesita utilizar todas las licencias que se indican en la lista, agregue set eaagt.license: ALL=PERMANENT/EVALUATION

ALL=PERMANENT/EVALUATION al archivo de texto. Antes de comenzar la instalación sólo se pueden establecer las LTU que se indican en la lista del archivo texto.

Para más información sobre las LTU, consulte LTU de HP [Operations](#page-9-0) Agent.

- 3. Guarde el archivo de texto.
- 4. Ejecute el siguiente comando del soporte raíz del soporte de instalación de HPE Operations Agent:

#### **En el nodo de Windows**

```
cscript oainstall.vbs -install -agent -agent_profile <ruta_de_
archivo_de_perfil>/<nombre_de_archivo_de_perfil>
```
o

```
cscript oainstall.vbs -i -a -agent_profile <ruta_de_archivo_de_
perfil>/<nombre_de_archivo_de_perfil>
```
#### **En el nodo de UNIX o Linux**

```
./oainstall.sh -install -agent -agent_profile <ruta_de_archivo_de_
perfil>/<nombre_de_archivo_de_perfil>
```
#### o

```
./oainstall.sh -i -a -agent_profile <ruta_de_archivo_de_
perfil>/<nombre_de_archivo_de_perfil>
```
### <span id="page-17-0"></span>Aplicación de licencias utilizando un archivo de perfil de forma remota desde HPOM para Windows

Antes de comenzar la instalación puede especificar la configuración que desee en un archivo de configuración y usar dicho archivo durante la instalación. Puede especificar el tipo de licencia y, a continuación, comenzar la instalación.

Para aplicar una licencia permanente o de evaluación desde HPOM para Windows, siga estos pasos:

- 1. Inicie una sesión en el servidor de gestión como administrador.
- 2. Recoja el archivo de configuración de ejemplo de la siguiente ubicación en el servidor de administración: %ovsharedir%>\conf\PMAD\agent\_install defaults.cfg.sample
- 3. Guarde agent\_install\_default.cfg.sample como agent\_install\_ default.cfg en la misma ubicación.
- 4. Abra el archivo agent\_install\_defaults.cfg con un editor de texto y agregue la LTU en función de su requisito de la siguiente lista:

[eaagt.license]

- HP\_Operations\_OS\_Inst\_Adv\_SW\_LTU=PERMANENT or EVALUATION
- Glance Software LTU=PERMANENT or EVALUATION
- HP\_Ops\_OS\_Inst\_to\_Realtime\_Inst\_LTU=PERMANENT or EVALUATION
- HP\_Operations\_OS\_Inst\_Performance\_LTU=PERMANENT or EVALUATION
- ALL=PERMANENT or EVALUATION

Antes de comenzar la instalación con el archivo de perfil sólo se pueden establecer las LTU que se indican en la lista del archivo texto.

**Nota:** Debe agregar las LTU en función de su requisito.

Si necesita usar todos los componentes de HP Operations Agent, pero no necesita RTM, RTMA y GlancePlus, agregue sólo set eaagt.license:HP\_ Operations OS Inst Adv SW LTU=PERMANENT or EVALUATION al archivo de texto.

Si selecciona todas las licencias, agregue set eaagt.license: ALL=PERMANENT or EVALUATION al archivo de texto.

Para más información sobre las LTU, consulte LTU de HPE [Operations](#page-9-0) [Agent](#page-9-0).

5. Tras actualizar la configuración de las licencias, comience la instalación remota de HPE Operations Agent desde la consola de HPOM o a través de la línea de comandos. Para más información, consulte la guía *HPE Operations Agent Installation Guide versión 12.01.*

### <span id="page-19-0"></span>Aplicación de licencias utilizando un archivo de perfil de forma remota desde HPOM para UNIX o Linux

Antes de comenzar la instalación puede especificar la configuración que desee en un archivo de configuración y usar dicho archivo durante la instalación. Puede especificar el tipo de licencia y, a continuación, comenzar la instalación.

**Nota:** Si va a usar el archivo de perfil, debe instalar la revisión QCCR1A138587 para HPOM en UNIX/Linux. Para obtenerla, póngase en contacto con el soporte técnico de HP. Si va a usar HPOM para Windows, no necesita más revisiones.

Para aplicar una licencia permanente o de evaluación desde HPOM para UNIX o Linux, siga estos pasos:

- 1. Inicie sesión en HPOM para UNIX o Linux con privilegios raíz.
- 2. Recoja el archivo de configuración de ejemplo de la siguiente ubicación en el servidor de administración: /etc/opt/OV/share/conf/OpC/mgmt\_sv/bbc\_inst\_ defaults.sample.
- 3. Guarde el archivo bbc\_inst\_defaults.sample como bbc\_inst\_defaults en la misma ubicación.
- 4. Abra el archivo bbc inst defaults con un editor de texto y agregue la LTU en función de su requisito de la siguiente lista:

[eaagt.license]

- HP\_Operations\_OS\_Inst\_Adv\_SW\_LTU=PERMANENT or EVALUATION
- Glance\_Software\_LTU=PERMANENT or EVALUATION
- HP\_Ops\_OS\_Inst\_to\_Realtime\_Inst\_LTU=PERMANENT or EVALUATION
- HP\_Operations\_OS\_Inst\_Performance\_LTU=PERMANENT or EVALUATION
- ALL=PERMANENT/EVALUATION[Si desea configurar todas las LTU, use esta opción]

**Nota:** Debe agregar las LTU en función de su requisito.

Si necesita usar todos los componentes de HPE Operations Agent, pero no necesita RTM, RTMA y GlancePlus, agregue sólo set eaagt.license:HP\_ Operations\_OS\_Inst\_Adv\_SW\_LTU=PERMANENT or EVALUATION al archivo de texto.

Si selecciona todas las licencias, añada set eaagt.license: ALL=PERMANENT/EVALUATION al archivo de texto.

Para más información sobre las LTU, consulte LTU de HP [Operations](#page-9-0) Agent.

5. Tras actualizar la configuración de las licencias, comience la instalación remota de HPE Operations Agent desde la consola de HPOM o a través de la línea de comandos. Para más información, consulte la guía *HPE Operations Agent Installation Guide versión 12.01.*

## <span id="page-21-0"></span>Capítulo 4: Aplicación de una licencia de evaluación o permanente

En función del tipo de instalación, es preciso configurar la licencia de evaluación o la licencia permanente en el nodo. La licencia de evaluación permanece activa durante 60 días después de la instalación; a continuación, el producto (con todo los módulos complementarios) deja de funcionar en el nodo. Para continuar trabajando con el producto, debe habilitar una licencia permanente en el nodo.

### <span id="page-21-1"></span>Aplicación manual de en un nodo

Para aplicar una licencia permanente o de evaluación en un nodo independiente de HPE Operations Agent, siga estos pasos:

1. Instala HPE Operations Agent en el nodo.

Para usar HPE Operations Agent, es preciso configurar licencias de evaluación o permanentes.

**Sugerencia:** Si el nodo reside en un entorno gestionado por HPOM, puede instalar HPE Operations Agent con las opciones -s y -cs para configurar servidor de gestión para el nodo. El uso de estas opciones inicia la herramienta de licencias, que habilita HP Operations OS Inst Adv SW LTU.

- 2. Para aplicar una licencia, vaya al símbolo del sistema (shell).
- 3. Para habilitar la licencia adecuada para la LTU que elija, lo siguiente:
	- Para habilitar la licencia para la HP Operations OS Inst Adv SW LTU, ejecute el comando siguiente:

```
oalicense -set -type EVALUATION "HP Operations OS Inst Adv SW
LTU"
```
Este comando aplica la licencia de evaluación a Componente Operations Monitoring y Componente Performance Collection de HPE Operations Agent. Los módulos complementarios dejan de funcionar una vez que caduca el período de validez de la licencia de evaluación.

• Para usar los componentes RTM y RTMA con Componente Operations Monitoring y Componente Performance Collection, ejecute el siguiente comando: oalicense -set -type PERMANENT "HP Ops OS Inst to Realtime Inst LTU"

Este comando actualiza la licencia permanente de toda la HP Operations OS Inst Adv SW LTU a HP Ops OS Inst to Realtime Inst LTU y habilita los componentes RTM y RTMA en el nodo. El otro módulo complementario (GlancePlus) deja de funcionar una vez que caduca el período de validez de la licencia de evaluación.

• Para habilitar la licencia para la HP Operations OS Inst Performance LTU, ejecute el comando siguiente:

```
oalicense -set -type PERMANENT "HP Operations OS Inst
Performance LTU"
```
Este comando aplica la licencia permanente para Componente Performance Collection de HPE Operations Agent. Componente Operations Monitoring y los otros módulos complementarios dejan de funcionar una vez que caduca el período de validez de la licencia de evaluación.

- <sup>l</sup> *Solo en nodos UNIX/Linux:* para habilitar la licencia de Glance Pak Software LTU, ejecute el siguiente comando: oalicense -set -type PERMANENT "Glance Pak Software LTU" Este comando aplica la licencia permanente sólo para Componente Performance Collection, el software GlancePlus y el componente RTMA.
- <sup>l</sup> *Solo en nodos UNIX/Linux:* para habilitar la licencia de Glance Software LTU, ejecute el siguiente comando: oalicense -set -type PERMANENT "Glance Software LTU" Este comando aplica la licencia permanente sólo para el software GlancePlus y el componente RTMA en el nodo.
- 4. Para comprobar los detalles de las LTU en el nodo, ejecute el comando siguiente: oalicense -get -all

El comando muestra los detalles de la LTU en el formato siguiente:

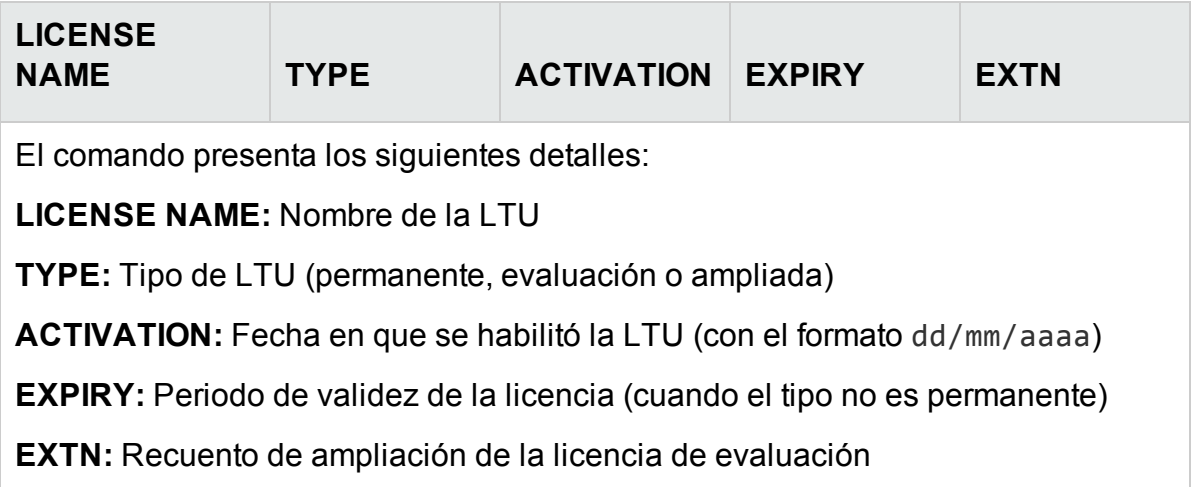

5. Inicie todos los procesos del nodo con el comando siguiente: opcagt -start

Si es necesario, puede habilitar una licencia de evaluación o una licencia permanente en el nodo en un entorno gestionado por HPOM. Para habilitar una licencia de evaluación en el nodo, haga *uno* de los siguientes:

. Inicie una sesión en el nodo localmente y ejecute el comando siguiente:

```
oalicense -set -type EVALUATION "<nombre_de_LTU>"
```
- Para habilitar la licencia de evaluación mediante una herramienta en varios nodos, siga estos pasos:
	- a. Inicie una sesión en el servidor de administración de HPOM.
	- b. Cree una herramienta con los siguientes detalles:
		- <sup>o</sup> Establezca la llamada al comando o la herramienta como oalicense.
		- <sup>o</sup> Establezca los parámetros como
			- -set -type EVALUATION "<nombre\_de\_LTU>"
		- <sup>o</sup> Establezca el destino en el nodo seleccionado.
	- c. Ejecute la herramienta en los nodos que prefiera.

### <span id="page-23-0"></span>Ejemplo de detalles de la licencia

Puede usar la opción -get con el comando oalicense para ver los detalles de las LTU en un nodo. Puede usar la opción -all con la opción -get para ver los detalles de todas las LTU de un nodo. Si lo prefiere, puede especificar un nombre de LTU como argumento para ver los detalles de una determinada LTU en el nodo.

Al ejecutar el comando oalicense -get "HP Operations OS Inst Adv SW LTU" donde la HP Operations OS Inst Adv SW LTU está habilitada con el tipo permanente, aparece el siguiente mensaje:

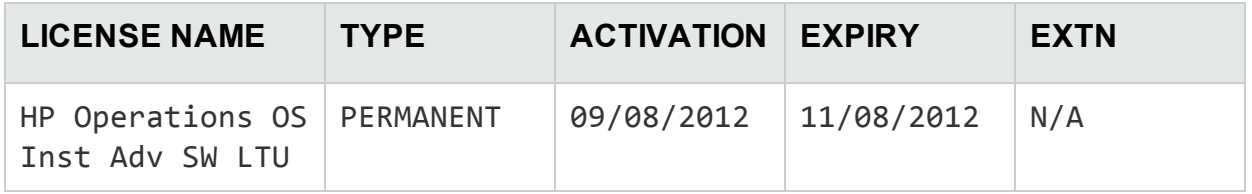

## <span id="page-23-1"></span>Aplicación central desde un servidor de administración

Si instala HPE Operations Agent remotamente en un nodo del servidor de gestión de HPOM o manualmente en el nodo con los detalles del servidor de gestión, debe

configurar una licencia de evaluación o permanente. Si desea habilitar otro tipo de licencia en el nodo, debe realizar pasos adicionales.

### <span id="page-24-0"></span>Aplicación desde la consola de HPOM para Windows

Para habilitar una LTU aparte de las LTU predeterminadas en el nodo, siga estos pasos:

- 1. Inicie una sesión en el servidor de administración de HPOM.
- 2. En el árbol de consola, amplíe **Herramientas** y haga clic en **HP Operations Agent**. La lista de herramientas disponibles en el paquete de implementación de HPE Operations Agent 12.01 aparece en el panel de detalles.
- 3. Inicie la herramienta Set Realtime Permanent License en los nodos en los que desee habilitar la licencia permanente para la HP Ops OS Inst to Realtime Inst LTU.
- 4. Inicie la herramienta Set Glance Permanent License en los nodos en los que desee habilitar la licencia permanente para la Glance Software LTU.
- 5. Después de iniciar las herramientas para aplicar licencias, debe iniciar la herramienta Restart Agent para iniciar los procesos necesarios en todos los nodos.

### <span id="page-24-1"></span>Aplicación en la consola de HPOM en UNIX/Linux 9.xx

Para habilitar una LTU distinta de las LTU predeterminadas en el nodo, debe crear una herramienta para ejecutar el comando oalicense en un nodo (o un grupo de nodos). Para crear una herramienta, siga estos pasos:

- 1. Inicie una sesión en la interfaz de usuario operativa de HPOM.
- 2. En el panel izquierdo, seleccione el nodo o grupo de nodos a los que desee aplicar la licencia.
- 3. Para habilitar la licencia permanente de HP Ops OS Inst to Realtime Inst LTU, haga clic con el botón derecho y haga clic en **Inicio > HP Operations Agent > Definir licencia permanente de Realtime**.
- 4. Para habilitar la licencia permanente de Glance Software LTU, haga clic con el botón derecho y haga clic en **Inicio > HP Operations Agent > Definir licencia permanente de Glance**.
- 5. Inicie la herramienta Restart Agent para iniciar los procesos necesarios en todos los nodos.

### <span id="page-25-0"></span>Aplicación en la consola de HPOM para UNIX 8.35

Para habilitar una LTU distinta de las LTU predeterminadas en el nodo, debe crear una aplicación (herramienta) para ejecutar el comando oalicense en un nodo (o un grupo de nodos). Para crear una herramienta, siga estos pasos:

- 1. Inicie una sesión en HPOM del servidor de UNIX.
- 2. Inicie una sesión en HPOM para la consola de UNIX.
- 3. Vaya a la ventana OVO Application Bank.
- 4. Haga clic en **Acciones > Aplicación > Agregar aplicación de OVO**. Se abre el cuadro de diálogo Add OVO Application.
- 5. En el cuadro de diálogo Add OVO, especifique la siguiente información:
	- Especifique un nombre en el cuadro Application Name.
	- Escriba oalicense en el cuadro Llamada de aplicación.
	- En el cuadro Parámetros adicionales, escriba -set -type PERMANENT "HP Ops OS Inst to Realtime Inst LTU" para habilitar el HP Ops OS Inst to Realtime Inst LTU. Escriba -set -type PERMANENT "Glance Software LTU" para habilitar la Glance Software LTU.
	- <sup>l</sup> Seleccione la opción **Iniciar en nodos de destino seleccionados por el operador**.
	- En la sección Ejecutar como usuario, especifique el nombre de usuario y la contraseña del usuario con el que se está ejecutando HPE Operations Agent en el nodo.
	- <sup>l</sup> Configuración de la presentación en **Ventana (solo salida)**.
- 6. Haga clic en **Aceptar**.

Ahora puede iniciar la aplicación desde la consola de HPOM para UNIX. Después de ejecutar la aplicación en los nodos, debe ejecutar el comando opcagt -start para iniciar los procesos necesarios en todos los nodos.

## <span id="page-25-1"></span>Ampliación del período de validez de la licencia de evaluación

Puede ampliar el período de validez de la licencia de evaluación otros 60 días. Puede ampliar el período de validez de la licencia de evaluación dos veces, lo que le permite evaluar el producto durante 180 días como máximo.

Para ampliar el período de validez de la licencia de evaluación, siga estos pasos:

- 1. Inicie una sesión con privilegios administrativos o raíz.
- 2. Realice uno de los siguientes pasos:
	- <sup>l</sup> *En Windows* Vaya a la ubicación siguiente: %ovinstalldir%bin.
	- <sup>l</sup> *En HP-UX, Linux y Solaris* Vaya a la ubicación siguiente: /opt/OV/bin.
	- $\cdot$  *En*  $AIX$ Vaya a la ubicación siguiente: /usr/lpp/OV/bin.
- 3. Ejecute el siguiente comando para comprobar el estado de las LTU de evaluación: *En Windows*

```
oalicense -get -all
En UNIX/Linux
```
./oalicense -get -all

El comando muestra los detalles de todas las LTU que están habilitadas en el sistema, incluido el estado de todas las licencias de evaluación. El comando muestra los detalles en el formato siguiente:

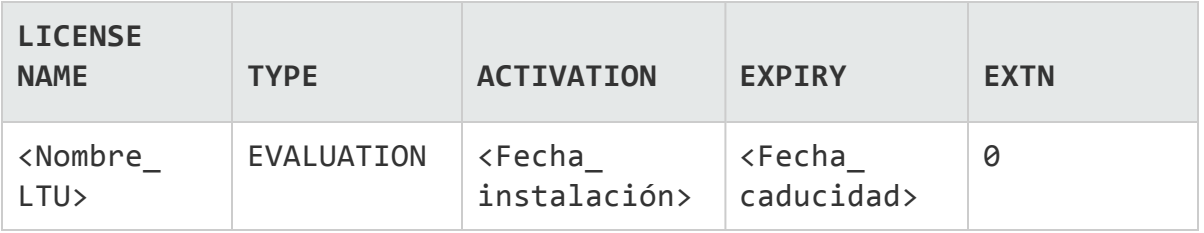

Apunte las LTU de evaluación que desee usar después del período de validez.

4. *Opcional.* Revise la salida del comando y asegúrese de que las LTU de evaluación (que va a ampliar) han estado en uso durante casi 60 días.

**Nota:** Si amplía el período de validez de una LTU de evaluación antes de 60 días después de la instalación, perderá el uso de la LTU durante los días restantes antes de que el período de validez de 60 días original caduque realmente. Podrá usar la LTU sólo 60 días más sin interrupciones a partir del día en que amplíe la LTU de evaluación. Sin embargo, puede ampliar el período de validez de la LTU de evaluación una segunda vez, lo que le permite usar la LTU de evaluación otros 60 días.

5. Ejecute el comando siguiente: *En Windows*

oalicense -extend -type EVALUATION " *<Nombre\_LTU>*" *En UNIX/Linux* ./oalicense -extend -type EVALUATION " *<Nombre\_LTU>*"

En este ejemplo:

*<Nombre\_LTU>* es el nombre de la LTU.

6. Ejecute el siguiente comando para comprobar el estado de las LTU de evaluación: *En Windows*

```
oalicense -get -all
```
*En UNIX/Linux*

./oalicense -get -all

El comando muestra los detalles en el formato siguiente:

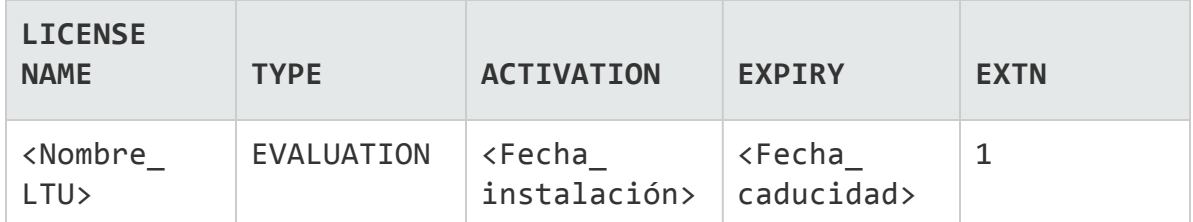

Observará que la fecha de caducidad de la LTU se ha ampliado 60 días después de la fecha de caducidad original. La columna EXTN indica el recuento de ampliaciones de la LTU.

#### **Ejemplo**

Después de la instalación, la lista de LTU habilitadas aparece en el siguiente formato al ejecutar el comando **oalicense -get -all**:

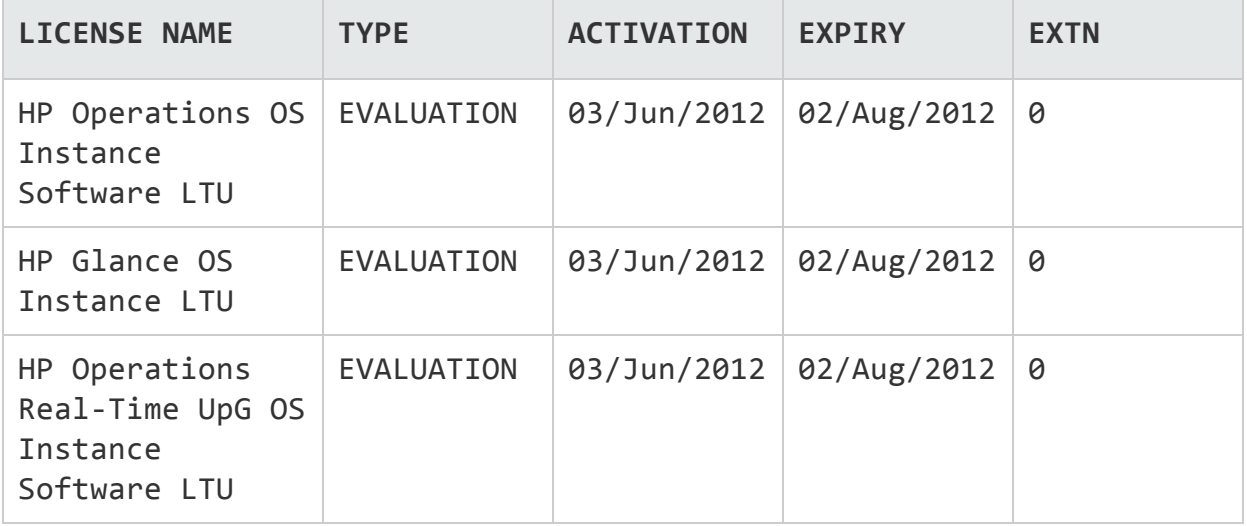

Después de ampliar la HP Operations OS Instance Software LTU durante otros 60 días, aparece la siguiente salida al ejecutar el comando **oalicense -get -all**:

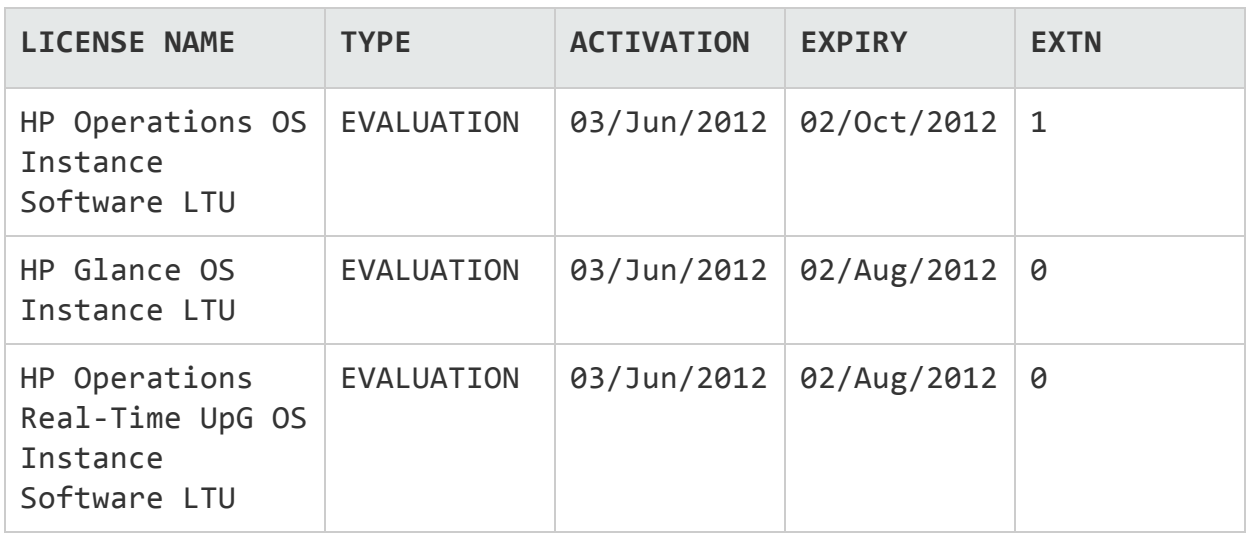

### <span id="page-28-0"></span>Generar alertas

La opción -expiryAlerts en combinación con el comando oalicense permite ver el número de días de validez de la licencia de evaluación.

Con ayuda de la variable ALERT\_LTU\_EXPIRY\_DAYS podrá configurar HPE Operations Agent para que envíe mensajes de alerta al explorador de mensajes de HPOM, con objeto de proporcionar información sobre la fecha de caducidad de las LTU del agente de evaluación operativos en el nodo.

Al configurar esta variable deberá especificar tres valores enteros separados por coma en orden descendente.

Por ejemplo:

ovconfchg -ns eaagt -set ALERT LTU EXPIRY DAYS DAY1,DAY2,DAY3

Los mensajes de alerta serán recibidos en la consola de HPOM *DAY1*, *DAY2* y *DAY3* días antes de que caduque la LTU de evaluación.

De manera predeterminada, los valores establecidos para esta variable son 7, 3, 1.

# <span id="page-29-0"></span>Capítulo 5: Actualización a HPE Operations Agent 12.01

Puede actualizar a HPE Operations Agent12.01 desde un producto o combinación de los siguientes productos:

- HPE Operations Agent
- HP Performance Agent
- . HP GlancePlus

Después de realizar la actualización, la LTU antigua se actualiza automáticamente a una LTU de HPE Operations Agent. El mecanismo de licencias detecta automáticamente la LTU antigua que estaba en uso con el antiguo producto y actualiza a una nueva LTU.

La tabla 4 proporciona una asignación de las LTU antiguas frente a las nuevas LTU.

| <b>LTU antigua</b>                | <b>Productos/funciones</b><br>disponibles    | <b>LTU nueva</b>                                   | <b>Productos/funciones</b><br>disponibles                                               |
|-----------------------------------|----------------------------------------------|----------------------------------------------------|-----------------------------------------------------------------------------------------|
| LTU de<br><b>GlancePlus</b>       | <b>HP GlancePlus</b>                         | <b>Glance Software</b><br>LTU                      | • HP GlancePlus<br>$\cdot$ RTM<br>• RTMA                                                |
| LTU de<br>Performance<br>Agent    | <b>HP Performance</b><br>Agent               | <b>HP Operations OS</b><br>Inst Performance<br>LTU | Componente<br>Performance<br>Collection                                                 |
| <b>Glance Pak</b><br>Software LTU | • HP Performance<br>Agent<br>• HP GlancePlus | <b>Glance Pak</b><br>Software LTU                  | • Componente<br>Performance<br>Collection<br>$\bullet$ RTM<br>• RTMA<br>• HP GlancePlus |
| LTU de<br>Operations<br>Agent     | <b>HPE Operations</b><br>Agent               | <b>HP Operations OS</b><br>Inst Adv SW LTU         | • Componente<br>Operations<br>Monitoring<br>Componente                                  |

**Tabla 4: Actualización automática de LTU**

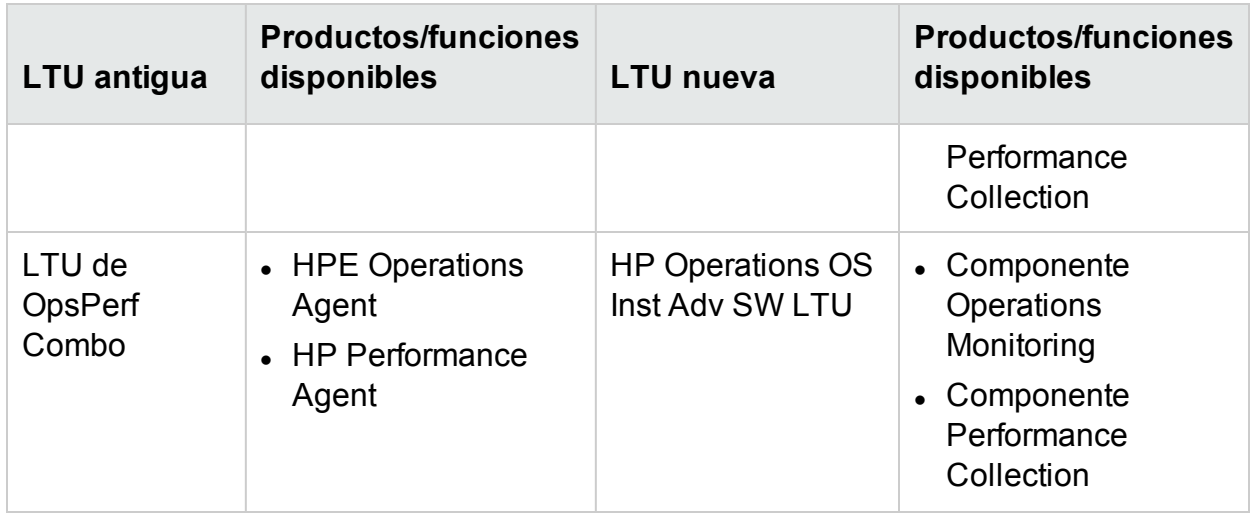

#### **Tabla 4: Actualización automática de LTU, continuación**

Después de actualizar automáticamente las LTU, puede usar la herramienta oalicense para aplicar otra LTU en el nodo.

**Nota:** Si actualiza a HPE Operations Agent12.01 instalando Agente de forma remota desde la consola de HPOM, HP Operations OS Inst Adv SW LTU (permanente) se habilita en el nodo.

## <span id="page-31-0"></span>Capítulo 6: Eliminación de una licencia permanente

Para eliminar una licencia permanente de un nodo, siga estos pasos:

- 1. Inicie una sesión en un nodo en el que se haya habilitado la licencia permanente.
- 2. Abra el símbolo del sistema (shell).
- 3. Ejecute el comando siguiente:

oalicense -remove -type PERMANENT *<LTU>*

En este ejemplo, *<LTU>* es el nombre de la LTU.

El comando deshabilita la licencia permanente para las LTU especificadas en el nodo. Para usar los componentes habilitados por la LTU de nuevo, debe habilitar la licencia de evaluación o permanente de la LTU en el nodo mediante el comando oalicense.

Si lo prefiere, para eliminar todas las LTU permanentes, ejecute el comando siguiente:

oalicense -remove -type PERMANENT -all

4. Ejecute el comando siguiente para iniciar todos los procesos del agente:

opcagt -start

# <span id="page-32-0"></span>Capítulo 7: Cambio de la LTU existente

Con la ayuda del comando oalicense, puede cambiar una LTU existente a la otra. Puede aplicar más de una LTU al mismo nodo. Al actualizar un nodo a HPE Operations Agent 12.01, el proceso de actualización actualiza automáticamente a la LTU. Sin embargo, debe usar la herramienta oalicense para habilitar los componentes RTM y RTMA en el nodo en este caso.

## <span id="page-32-1"></span>Ejemplo 1

#### **Cambio de la HP Operations OS Inst Adv SW LTU a la HP Ops OS Inst to Realtime Inst LTU**

Si instala HPE Operations Agent 12.01 desde la consola de HPOM y selecciona el tipo de licencia HP Operations OS Inst Adv SW LTU . Ahora, si desea usar los componentes RTM y RTMA, debe cambiar HP Operations OS Inst Adv SW LTU a HP Ops OS Inst to Realtime Inst LTU. Para cambiar a la HP Ops OS Inst to Realtime Inst LTU, siga estos pasos:

- 1. Después de instalar HPE Operations Agent, consulte la LTU existente mediante el siguiente comando en el nodo: oalicense -get -all
- 2. Aplique la HP Ops OS Inst to Realtime Inst LTU con el comando siguiente: oalicense -set -type PERMANENT "HP Ops OS Inst to Realtime Inst LTU"

El comando actualiza la LTU a la HP Ops OS Inst to Realtime Inst LTU. Como resultado, puede usar los componentes RTM y RTMA con HPE Operations Agent.

## <span id="page-32-2"></span>Ejemplo 2

#### **Cambio de la Glance Software LTU a la Glance Pak Software LTU**

*Sólo en nodos de UNIX/Linux.* Si actualiza una versión anterior de HP GlancePlus a HPE Operations Agent 12.01, la LTU se actualiza automáticamente a Glance Software LTU. Si desea usar las funciones de HPE Operations Agent 12.01 con HP GlancePlus 12.01, siga estos pasos:

1. Después de realizar la actualización a HPE Operations Agent 12.01, consulte la LTU existente mediante el siguiente comando en el nodo: oalicense -get -all

El comando sólo enumera la Glance Software LTU.

- 2. Aplique la Glance Pak Software LTU con el comando siguiente: oalicense -set -type PERMANENT "Glance Pak Software LTU" El comando habilita la Glance Pak Software LTU.
- 3. Consulte la lista de LTU con el comando siguiente: oalicense -get -all

El comando muestra una lista de las siguientes LTU: Glance Software LTU y Glance Pak Software LTU.

4. Puesto que Glance Pak Software LTU combina las funciones de HP GlancePlus 12.01 con Componente Performance Collection, puede eliminar la Glance Software LTU. Para eliminar la Glance Software LTU, ejecute el comando siguiente: oalicense -remove –type PERMANENT "Glance Software LTU"

# <span id="page-34-0"></span>Enviar información de la documentación

Si desea realizar comentarios sobre este documento, puede ponerse en [contacto](mailto:docfeedback@hpe.com?subject=Comentarios sobre Gu�a de licencias (Operations Agent 12.01)) con el equipo de [documentación](mailto:docfeedback@hpe.com?subject=Comentarios sobre Gu�a de licencias (Operations Agent 12.01)) por correo electrónico. Si hay un cliente de correo electrónico configurado en este sistema, haga clic en el vínculo correspondiente y se abrirá una ventana de correo electrónico con la siguiente información en la línea del asunto:

#### **Comentarios sobre Guía de licencias (Operations Agent 12.01)**

Escriba su comentario en el correo electrónico y haga clic en enviar.

Si no dispone de cliente de correo electrónico, copie la información anterior en un nuevo mensaje de cliente de correo web y envíe sus comentarios a docfeedback@hpe.com.

Agradecemos sus comentarios.